## Nagios XI - Disabling Database UTF8 Connectivity

Article Number: 804 | Rating: 1/5 from 1 votes | Last Updated: Tue, Mar 13, 2018 at 7:56 PM

## O ve r vie w

This document describes how to disable UTF8 connectivity to the MySQL / MariaDB databases for Nagios XI. By default Nagios XI uses UTF8 however sometimes this needs to be disabled to allow MySQL / MariaDB to define the connectivity method.

This configuration ensures that characters from different languages can be correctly stored and retrieved in the databases. An example of where this is commonly used is when creating Dashboards in Nagios XI as per this screenshot:

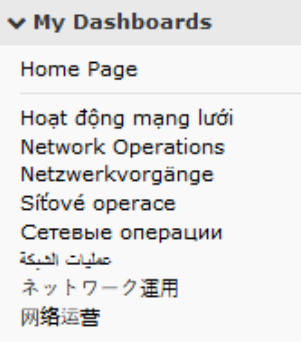

The configuration directive explained in this documentation was introduced in Nagios XI 5.4.13 to address some issues that resulting in the names appearing garbled or with ??? instead of the correct character, for example:

 $\bm{\mathsf{v}}$  My Dashboards Home Page D"D34DºD>DºD' Đ1/2Đ¾Đ1/4еÑ€ еĐ 'Đ1/2Đ¾ D"D34DºD>DºD **Đ½Đ¾Đ¼ĐµÑ€ Đ΄Đ2е** 

If you do experience garbled or ??? characters, following this KB article will resolve the issue.

## The Nagios XI Configuration Directive

The following configuration directive was added in Nagios XI 5.4.13:

```
$cfg['db conn utf8'] = 0;
```
To determine if you currently have that directive enabled, establish a terminal session to your Nagios XI server as the root user and execute the following command:

grep db conn utf8 /usr/local/nagiosxi/html/config.inc.php

If the grep command produces NO output then the directive does not exist in your configuration and it needs to be added. This can be added with the following command:

If the grep command produced output then it can be changed with the following command (sets it to **0**):

sed -i "s/db conn utf8'\] =.\*/db conn utf8'\] =  $0$ ;/g" /usr/local/nagiosxi/html/config.inc.php

Defining the directive to **0** will resolve the issue you for garbled or ??? characters.

If you wanted to change it to  $1$  then use the following command:

sed -i "s/db\_conn\_utf8'\] =.\*/db\_conn\_utf8'\] = 1;/g" /usr/local/nagiosxi/html/config.inc.php

The change takes effect immediately.

## **Final Thoughts**

For any support related questions please visit the Nagios [Support](http://support.nagios.com/forum/) Forums at:

http://support.nagios.com/forum/

Posted by: tlea - Thu, Mar 8, 2018 at 6:39 PM. This article has been viewed 2773 times.

Online URL: <https://support.nagios.com/kb/article/nagios-xi-disabling-database-utf8-connectivity-804.html>